## **Absenzmeldung via Klapp (für Eltern)**

Klicken Sie auf das "**Stiftsymbol"** rechts unten in der Klapp-App oder auf **"Neu"** im Klapp-Portal und wählen Sie "Neue Absenz".

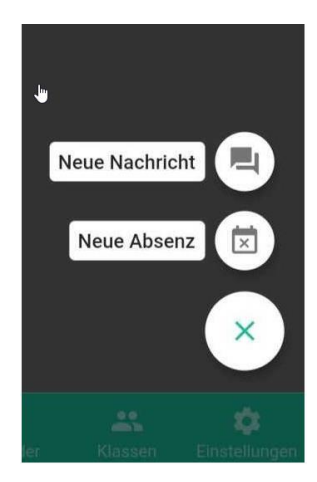

Sie erhalten eine Auswahl Ihrer registrierten Kinder und der zugehörigen Schule. Hier müssen Sie das betroffene Kind/die betroffene Schule auswählen. Eine Mehrfachauswahl ist möglich.

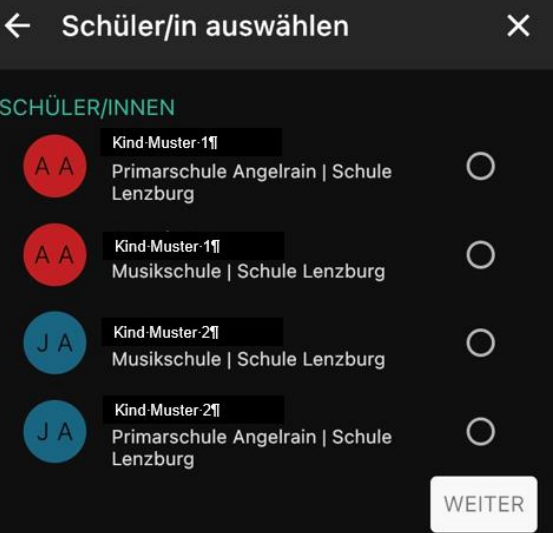

Anschliessend können Sie zwischen einer normalen Absenz (Krankheit, etc.) oder dem einlösen eines Joker-Tages auswählen. Die verfügbaren Joker-Tage werden Ihnen hier angezeigt. ACHTUNG: Bei einer Mehrfachauswahl, sind die Jokertage

deaktiviert.

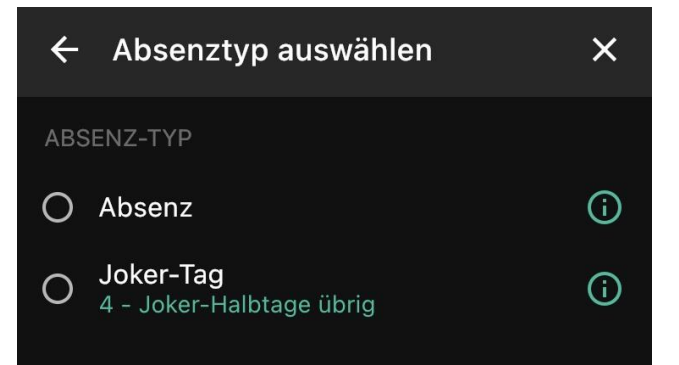

Nach Auswahl des Absenztyps erfassen Sie das Datum und die Zeit der Absenz. Bei ganztätigen Absenzen können Sie den Button "Ganztags" aktivieren.

Bei Joker-Tagen wählen Sie das Datum und den zugehörigen Halbtag.

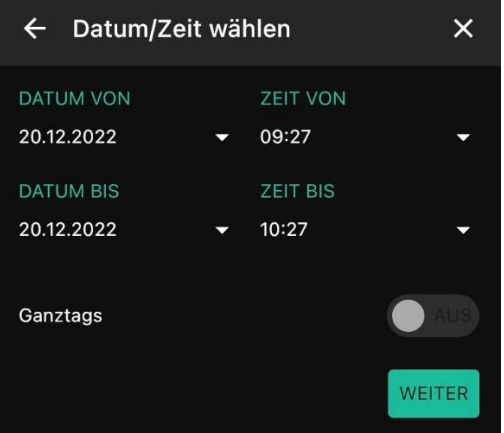

Im letzten Schritt geben Sie den Grund der Absenz an und senden die Nachricht anschliessend ab. (Ausser bei Joker-Tage).

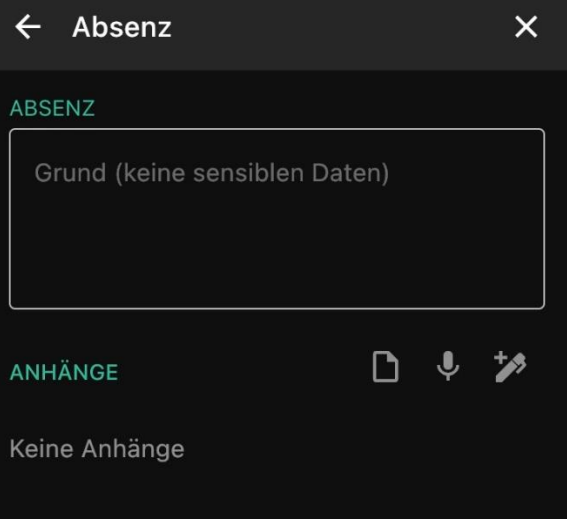

Falls Ihr Kind am Tag der Absenz **Instrumentalunterricht** hat, muss bei der Auswahl des Kindes auch die Musikschule ausgewählt werden. Wird nur die Schule über die Absenz informiert, wissen die Instrumentallehrpersonen nicht, dass das Kind abwesend ist.

Wenn Sie in der App oben links auf die drei Striche gehen, finden Sie unter Support zudem weiter nützliche Informationen zur Nutzung von Klapp.